# **FY2022 Smartphone Operating Manual**

# **What you have to prepare first**

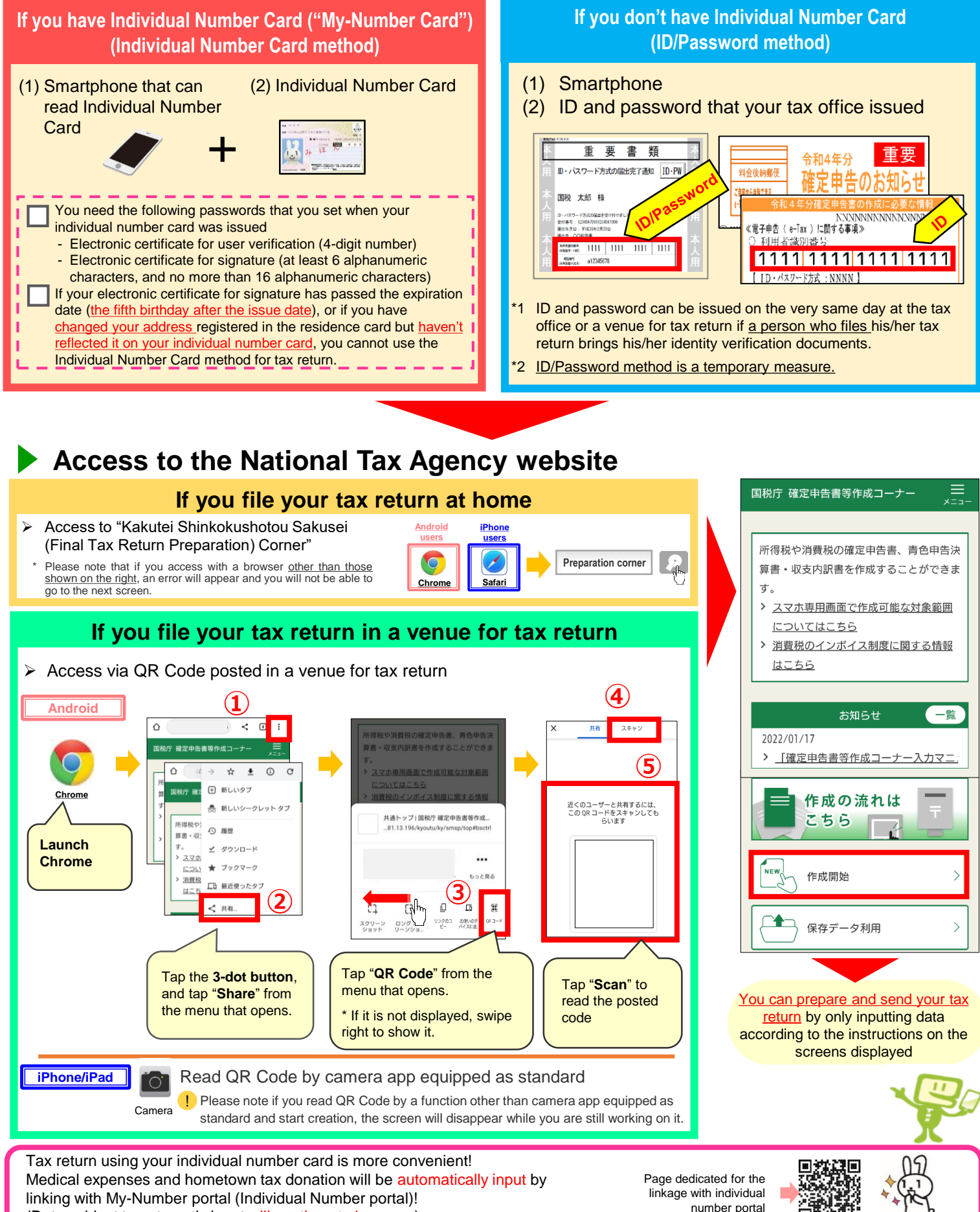

- (Data subject to automatic input will continue to increase)
- A fee will be charged separately for use.
- 
- This leaflet includes screens under development and it may differ from the actual screens.<br>• Names and logos of iPhone and Safari are trademarks of Apple Inc. registered in the U.S. and other countries. The trademark of • Names and logos of Android and Google Chrome are trademarks or registered trademarks of Google LLC. • "QR Code" is a trademark of DENSO WAVE INCORPORATED.
- 

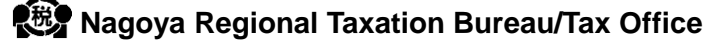

#### How to save your tax return data

#### ▶ How to save a copy of your tax return (PDF file)

 $\triangleright$  If you save a copy of your tax return (PDF file), you can check it anytime and print it at home or at a convenience store.

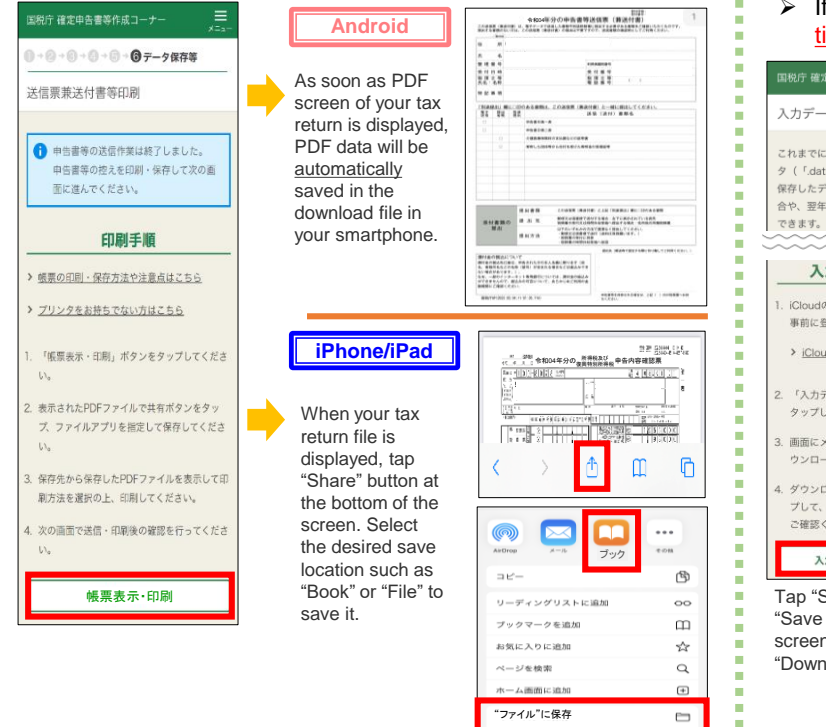

#### **How to save your input data (.data file)**

- $\triangleright$  If you save your input data (.data file), you can use it to prepare your tax returns from the following year onward.
- If you save your data in progress, you can use it the next time to finish your tax return.

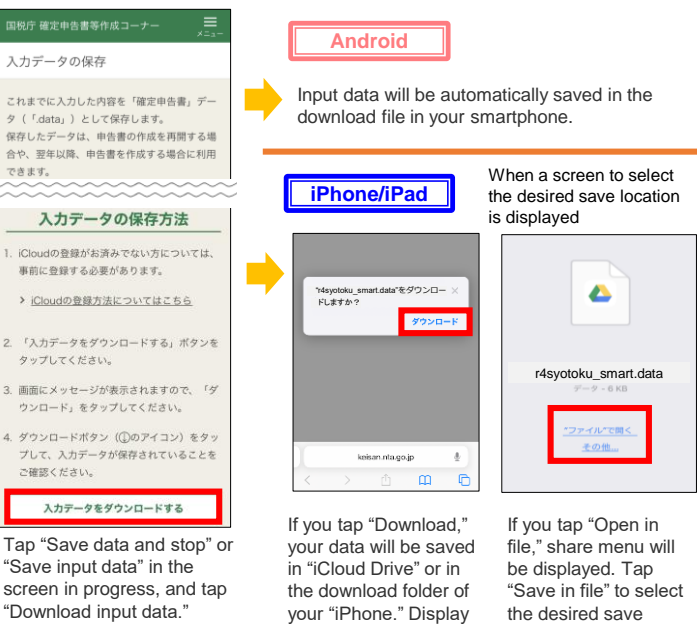

screen may differ depending on the model used.

location.

## How to find a saved copy of your tax return

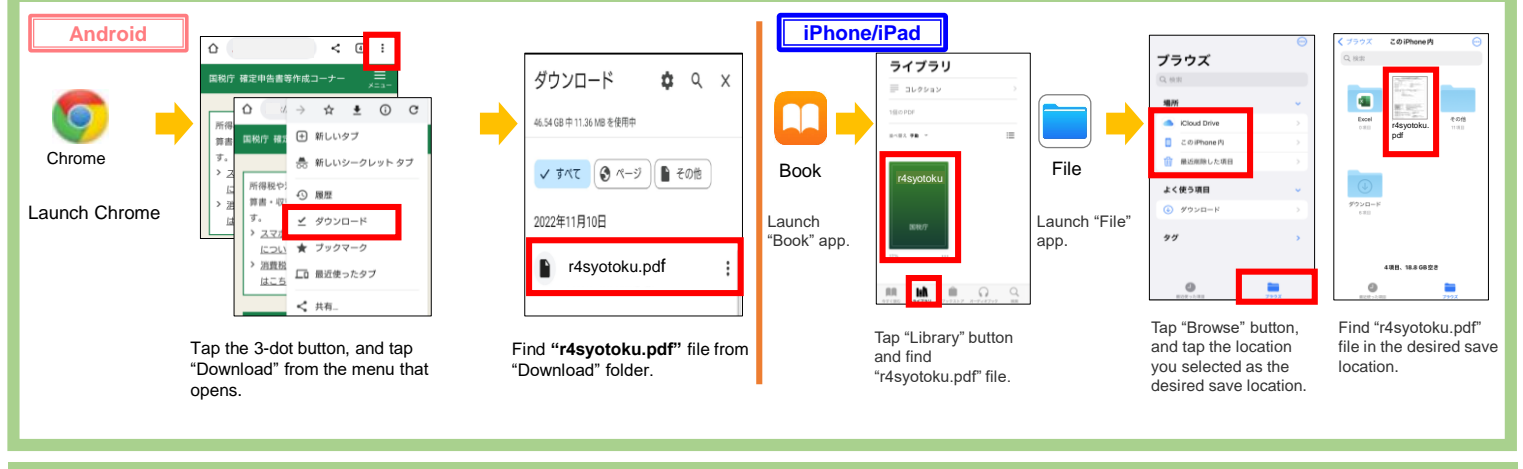

### How to print a saved copy of your tax return (PDF file)

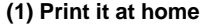

Transmit the data to the printer from your smartphone by using Bluetooth or other means to

print PDF file

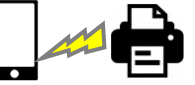

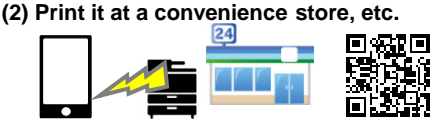

Use a paid print service provided by a convenience store to print the file

For details of a print service, see here.

\* At a venue for tax return, you cannot print your tax return prepared by smartphone.

If you need to print your tax return, you should print the saved data of your tax return by yourself by the method of the above (1) or (2).

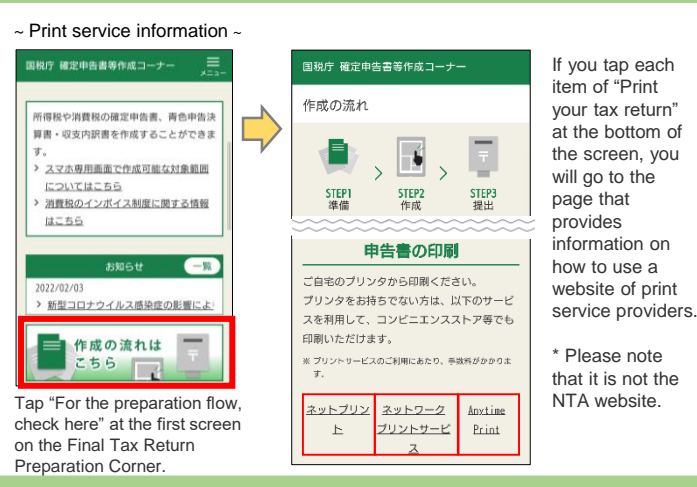

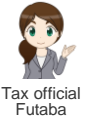

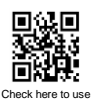

**◇ Inquiries about operation methods of Final Tax Return Preparation Corner: Tel.** 0570-01-5901 (local call rate nationwide) Service hours: 9:00 to 17:00, Monday to Friday (excluding weekends and holidays, and December 29 to January 3)<br>\*1 Service hours may be extended depending on the season. Please check the latest information at e-Tax website. \*1 Service hours may be extended depending on the season. Please check the latest information at e-Tax website. \*2 If the above phone number is not available, please dial 03-5638-5171 (Normal call charge will apply).

**◇ If you have any problem on your tax return, please consult with "Futaba."**

If you have any problem on preparing your tax return, please consult with **"Tax counseling chat bot."** If you input questions, AI-based "Tax official Futaba" will answer.